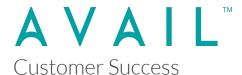

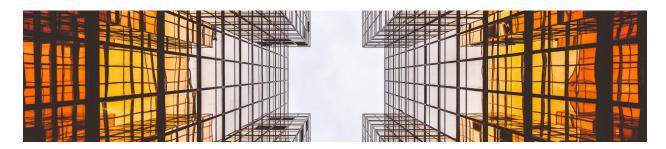

# **AVAIL Desktop 4.x Release Notes**

The following new features were delivered as part of the **Version 4.1.3** release of the AVAIL Desktop application.

This is a cumulative update. It's release is primarily focused on an update to AVAIL Analytics.

# **AVAIL Desktop 4.1.3** (released 5/7/2021)

- New
  - Analytics
    - Updated analytics library to send to AVAIL Analytics API
- Fixed
  - Tags & Filters Editor
    - Fixed bug with Delete key not triggering properly on selected rows

# **AVAIL Desktop 4.0.5**

### **Fixes**

- General
  - Fixed tags getting added multiple times within Indexing wizard
  - Fixed issue with selecting a favorite triggering a search twice
  - Tooltip renaming of View Modes

- Added F5 as option to Refresh the current view (same as Ctrl-R)
- Minor improvement to right-click context menu to collapse Thumbnails actions
- Improved auto-subscribe to Marketplace channels (e.g. AVAIL Learning) post login

#### Content Preview

- Fixed issue with CEF browser causing YouTube videos keep playing even though navigated away
- Fixed issue with crash occurring after clicking link inside a PDF

#### Hide/Show Channels

- Fixed issue with Hide Channels not working with group shared channels
- o Functional and UI improvements for the hide/show of channels at Home
- Fixed double-click binding on channel that has hidden status shown

#### Carousel View

- Fixed call to get additional page of Content in carousel list
- Added double-click binding to carousel item
- Fixed Channel list in Cross-channel Search View sometimes collapsing in thumbnail view

### Login

- Fixed issue with multiple instances of CefSharp Browser getting created after Logout/Login
- Added 'Restart' button to Login view to restart the login OAuth request without forcing the user to restart the app

#### Download

- Improved setting of download (Cache) location for a Marketplace Channel to default to the Plan's Download location if one is not set on the channel
- Changed the download flow to take in a list of Channels
- Updated Content list item to display download cloud icon if instantiated content does not exist
- Added permission to download from Marketplace Channel as 'Viewer'

## Thumbnail

Reworked Thumbnail flow to resize extra-large thumbnail bitmaps down to
 512 pixels to improve quality

### Plugin Service

• Fixed issue with the content hash not set properly

### Analytics

 Fixed issue with 'Source' custom dimension not getting reported as "AVAIL" in the Application>Version Google Analytics event

## Marketplace

- Fixed Channel Description text wrapping in Channel Details
- Fixed Marketplace Purchase URL

#### Host-in-Cloud

- Added check for empty preview image on publishing of a channel
- Fixed issue with Publish Changes with Content in use not handled correctly

## **AVAIL Desktop 4.0**

#### New Home View

- o Displays all Channels available to you
- Ability to quickly Favorite Channels
- New Channel Cards
  - Improved visuals for Channels
  - Set Channel Card Image from any thumbnail in a Channel
- List View displays links to Comments, Flags & Download (when content is Hosted in Cloud)

## New & Improved Search

- New Global Search (aka Cross Channel Search) capabilities
- New Channel Filters help narrow large result sets
- o Integrated Channel & Content Search
- New Global Search tracking in Analytics

#### New Carousel View Mode

### New Preview Panel

• Replaces "Properties Panel" as primary viewer in List & Grid Views

Focus on high-resolution visuals

## • New Details Panel (replaced Properties Panel)

Show details at the Channel and Content level

### New Host in Cloud Feature

- Synchronize local content to an AVAIL cloud hosted location (in Amazon AWS
  S3) for download
- Local & Cloud views of Channel
- Publish Changes feature
- New Analytics tracking of Downloads for Egress Tracking
- Supports High-resolution Preview Images
- o Improved Publishing (Host-in-Cloud) Error Handling

### • New Virtualize Thumbnails Feature

- Extract thumbnail images and deliver via AVAIL cloud services
- New Delete Virtualized Thumbnails feature

### New Favorites Panel

One-click Favoriting of Channels for easy access

## • New "Publisher Bar"

- Access to Publisher features
- Separated from Consumer features

## Improved Channel Details

- Easily add/replace Channel Cards
- o In-line editing of Channel Name & Description

# • Improved Stream Definitions View

- o Resizable Grid View for Stream Definitions
- o Double-click a Stream Definition to Edit

## Improved Navigation

- No-click scrolling of Channel Filters, Grid, List and Carousel Thumbnails,
  Filters Panel
- New Shift-Scroll in Filters Panel for horizontal scrolling of Unwrapped Tags

## • Improved URL & PDF Browser Response

# • Improved Channel & Marketplace Navigation

- Removed "Shared with Me" from Marketplace navigation
- Added "Show Hidden Channels" option at lower-right corner of Home
- o Added Hide Channel / Unhide Channel to right-click menus
- Improved "Click to Subscribe" button reduces confusion with two-click select/subscribe present in 3.15
- If a Marketplace Channel requires "activation" (ie. required license/authentication from vendor) it will be presented with new Activate Channel dialog after "subscribing"

## • Improved Identity Management

- New Login Screen (added Sign In w/ Google and ArchVision)
- New Logout option!
- o Option to register an account from the Desktop's Login view

# Tips

- Ctrl-scroll will resize thumbnails
- Double-clicking a Channel Filter from Home will take you into that Channel with the search performed and access to additional filtering from the Filters Panel
- Use mouse scroll wheel to traverse Channel Filters and Carousel thumbnails
- Use Shift-scroll in Filters Panel to traverse unwrapped tags
- Use Ctrl-click to deselect a Channel Filter.
- Use Ctrl-click to select more than one Channel Filter
- Use Ctrl-Tab to cycle through viewing modes (List, Grid & Carousel)